# DRAGON 220 LED PAR

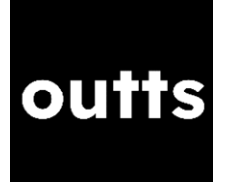

## INVENTORY

The DRAGON 220s are typically supplied individually. They have integrated cables, so the only necessary accessories are a safety chain and half-coupler clamp.

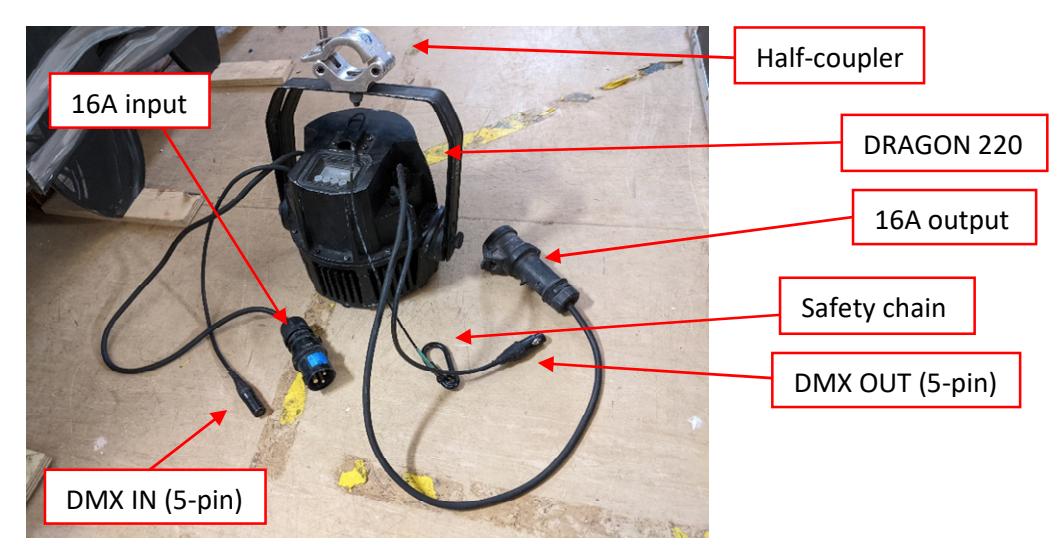

### INTRODUCTION

The DRAGON 220 is an RGBWAUv (Red-Green-Blue-White-Amber-Ultraviolet) LED PAR light. It is supplied with clamps for rigging at height, but may also be placed at floor level, thanks to its folding stand handle. The DRAGON 220 excels at adding bright splashes of colour to shows, and its advanced colour mixing (which adds an amber and ultraviolet channel over the usual RGBW) allows for richer yellows and deeper blues/purples. Additionally, it is IP65 rated for outdoor use. However, its wide beam is not easy to control.

The DRAGON 220 is an *intelligent* lighting fixture – this means it needs a DMX-capable lighting desk with colour controls (such as an ETC Nomad or Ion) to control it properly.

## DOS AND DON'TS

- DO NOT connect these fixtures to a dimmer circuit of any kind unless the dimmer circuit has a *bypass* or *non-dim* mode.
- DO heed all safety warnings associated with the equipment.
- DO use the included safety chain when rigging the fixtures.

## BASIC CONFIGURATION

#### SETTING THE DMX ADDRESS

The DRAGON 220 can be remotely controlled from a lighting console via DMX. For DMX control, the DRAGON 220 needs a unique DMX address that does not overlap with any other equipment in the system, for example, the house dimmers or any other LED fixtures. The address can be set by pressing the MENU button until the first letter says 'd'. Then press ENTER, and use the UP/DOWN buttons to set the address you need. Press ENTER once again to confirm the address. In the image a DRAGON 220 is shown set to address 119.

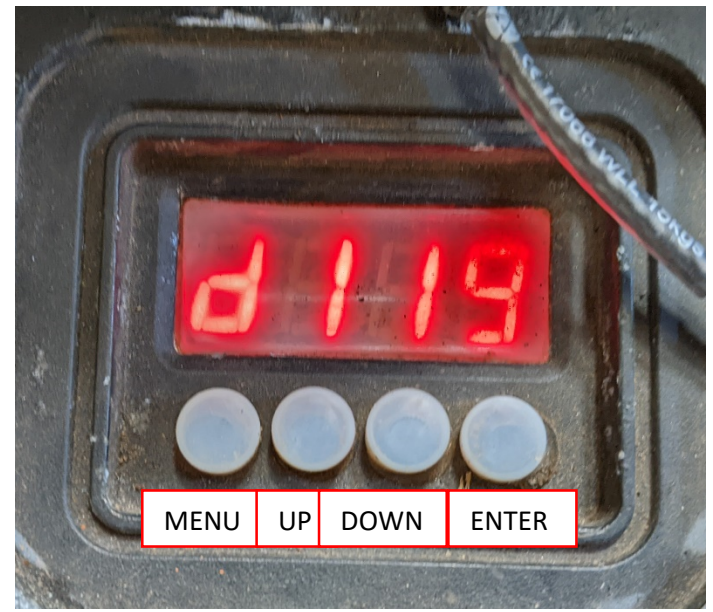

When patching multiple DRAGON 220s, their addresses must not overlap. For example, a DRAGON 220 on address 101 uses addresses 101-106. Therefore, subsequent DRAGON 220s should be set to address 107, 113, 119 and so on.

#### PATCHING THE DRAGON 220 IN EOS

To access the Patch screen in Eos press [Displays] and then the {Patch} softkey. Type the channel number you wish your fixture to appear as in Eos, then press [At], then type in the DMX address you set on the fixture. For example, [1] [At] [101] would patch a DRAGON 220 at DMX address 101 to appear as channel 1 in Eos.

We now need to set the fixture type, so that Eos knows what kind of light it is controlling. The Dragon 220 is a generic fixture, and may be patched as a Generic RGBWAUv 8B fixture, which may be found under Patch>Search>Generic>LED RGBWAUv 8B [6].

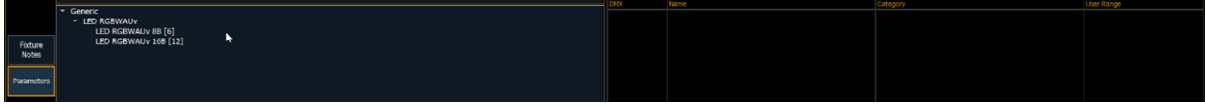

A successful final patch for four DRAGON 220s might look like this:

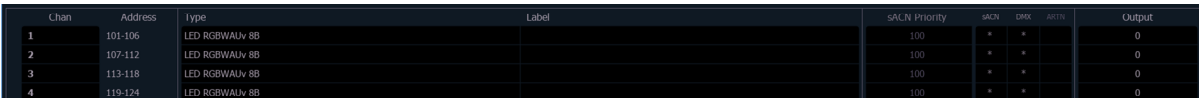

# EXAMPLE CONFIGURATIONS

These are some worked examples of typical uses of the DRAGON 220. This is not an exhaustive list – the DRAGON 220s are extremely flexible fixtures and can be used in pretty much any venue, though you may need additional adapters (e.g. 15A-16A for Pilch shows) or an ETC Nomad if the venue does not have an Eos control desk. If in doubt, consult the venue's technician or a Hires Rep.

#### PILCH STUDIO (GRID LEVEL)

Additional equipment needed: 15A-16A adapter(s), 5-pin XLR cable(s)

- 1. Set the DMX address and personality of the DRAGON 220. Make sure the address is greater than 60, so that it does not overlap with the Pilch dimmer addresses.
- 2. Rig the DRAGON 220 safely, including the supplied safety chain.
- 3. Select a dimmer circuit near where you are rigging the DRAGON 220. Go to the dimmer rack in the cupboard (behind the stage right door) and set this circuit to 'Bypass' mode using the switches towards the bottom of the dimmer panels. This will bypass the dimmer, and supply the socket with hot power instead.
- 4. Plug the DRAGON 220 into the circuit using the included a 15A-16A adapter
- 5. Connect the DRAGON 220 to the Pilch's DMX network using a 5-pin XLR cable. There are two DMX ports at grid level, and either will work for this purpose. DMX data and power to additional fixtures may be daisy-chained out of the DRAGON 220s DMX OUT and 16A out cables.
- 6. Patch the DRAGON 220 as usual.

#### KEBLE O'REILLY (GRID LEVEL)

Additional equipment needed: 5-pin XLR cable(s).

- 1. Set the DMX address and personality of the DRAGON 220. The Keble O'Reilly dimmers typically run on a different universe to intelligent lights, so you don't need to worry about overlapping with them.
- 2. Select an 'X' socket near where you are rigging the DRAGON 220, for example X60. Go to the patchbay in the O'Reilly tech box and use the patch cables to supply the X socket with nondim power of the correct phase. Be sure to consult with the O'Reilly Theatre Technician if you are unsure how to do this.
- 3. Rig the DRAGON 220 safely, including the supplied safety chain.
- 4. Plug the DRAGON 220 into the 'X' circuit using the integrated 16A cable.
- 5. Switch on the non-dim power using the switches to the top right of the patchbay.
- 6. Connect the DRAGON 220 to the O'Reilly's DMX network using a 5-pin XLR cable. There are many DMX ports at grid level.
- 7. Follow the usual instructions for patching the DRAGON 220, but when setting the address in Eos, place it on universe 2. For example, to set channel 1 to be a DRAGON 220 on DMX address 101 in universe 2, type [1] [At] [2] [/] [1][0][1] [Enter].

#### DAISY-CHAINING POWER FROM A DRAGON 220

In addition to standard DMX daisy-chaining, the DRAGON 220s may pass power onwards to other fixtures using the 16A output cable, which can be very helpful in venues that do not have easy access to hot power. OUTTS stocks large quantities of 16A cable, meaning that potential daisy-chains can be quite long if needed. Always consider the total current draw when daisy-chaining fixtures, as this is an easy way to overload a circuit.